#### Basics:

 [julialang.org](https://julialang.org) — documentation; [juliabox.com](https://juliabox.com) — run Julia online installation & tutorial using IJulia; IJulia.notebook() start IJulia browser shift-return using LinearAlgebra load functions for blue-highlighted code below [github.com/mitmath/julia-mit](https://github.com/mitmath/julia-mit) *shift-return* execute input cell in IJulia

# Defining/changing variables:

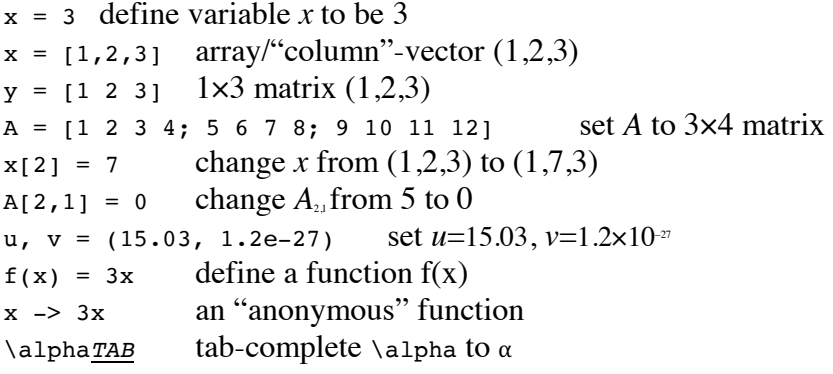

#### Constructing a few simple matrices:

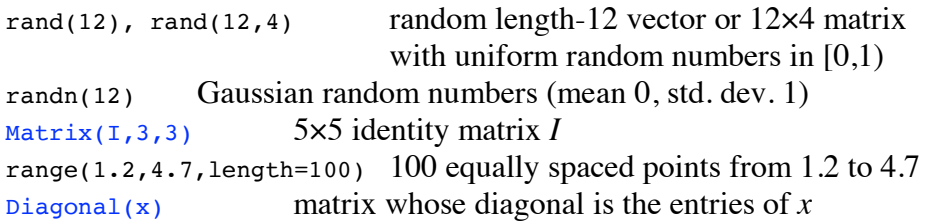

### Portions of matrices and vectors:

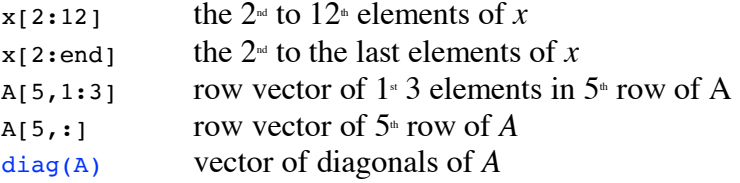

# Arithmetic and functions of numbers:

 3\*4, 7+4, 2-6, 8/3 mult., add, sub., divide numbers  $3^2$ ,  $3^2$ ( $8+2im$ ) compute  $3^7$  or  $3^{8+2i}$  power sqrt(-5+0im)  $\sqrt{-5}$  as a complex number  $exp(12)$   $\ell^{12}$  $log(3)$ ,  $log10(100)$  natural  $log(ln)$ , base-10  $log(log_0)$ abs( $-5$ ), abs( $2+3$ im) absolute value  $|-5|$  or  $|2+3i|$  $sin(5pi/3)$ compute  $sin(5\pi/3)$ 

Arithmetic and functions of vectors and matrices:

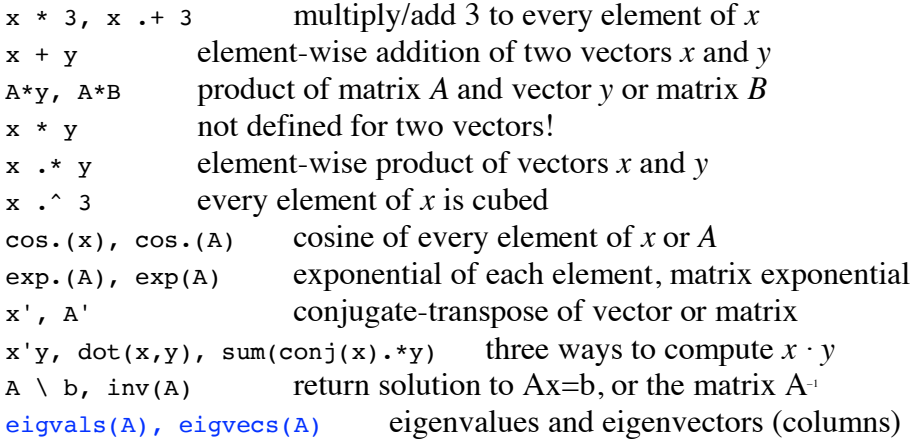

# Plotting (type using PyPlot first)

 plot(y), plot(x,y) plot *y* vs. 0,1,2,3,… or versus *x*  log-scale plots title("A title"), xlabel("x-axis"), ylabel("foo") set labels legend at upper-left grid(), axis("equal") add grid lines, use equal *x* and *y* scaling title(L"the curve \$e^\sqrt{x}\$") title with LaTeX equation savefig("fig.png"), savefig("fig.pdf") save PNG or PDF image  $loglog(x,y)$ , semilogx(x,y), semilogy(x,y) legend(["curve  $1$ ", "curve  $2$ "], "northwest")

MIT OpenCourseWare https://ocw.mit.edu

# 18.335J Introduction to Numerical Methods Spring 2019

For information about citing these materials or our Terms of Use, visit: https://ocw.mit.edu/terms.